## **sightlogix**

## **How to Make WebConfig Display in the Browser Correctly**

Last Modified on 04/19/2024 3:49 pm EDT

Sometimes, you might experience WebConfig does not properly fit in the browser, as shown in the example below.

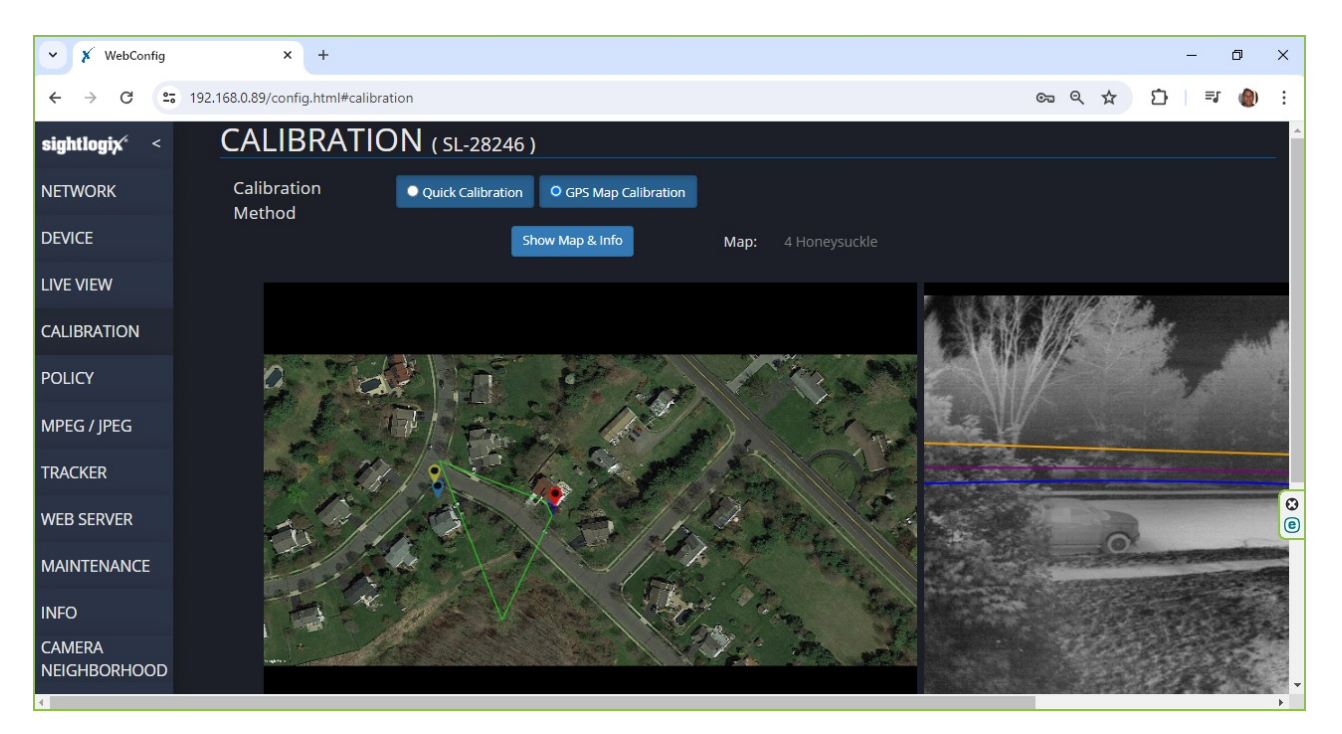

To fix this issue, simply press the Windows "Control" key and the "-" key together one or more times to change the zoom of the display to properly place all items in the window, as shown below.

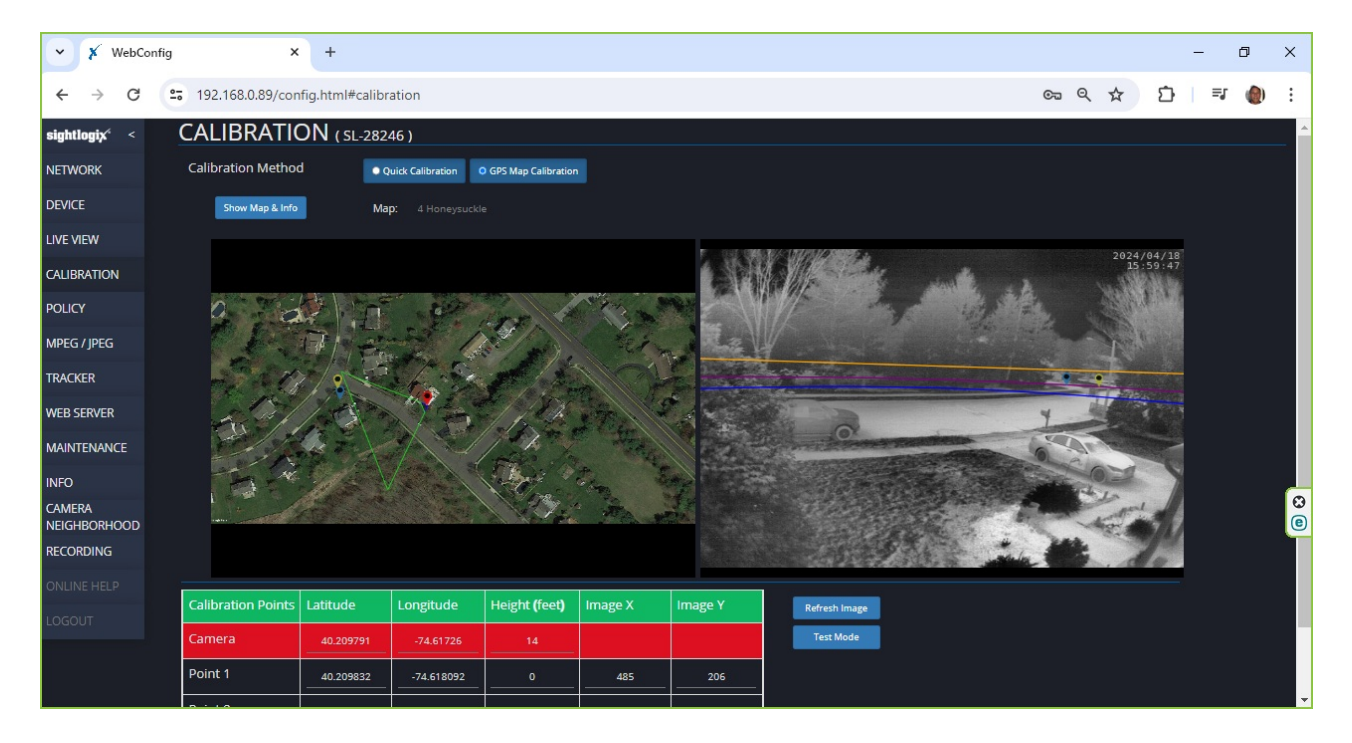

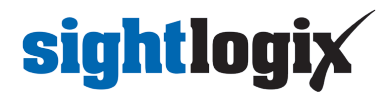